# An introduction to digital critical editions: text encoding using TELXML and visualization with EVT

Roberto Rosselli Del Turco
Dipartimento di Studi Umanistici, Università di Torino
roberto.rossellidelturco@unito.it

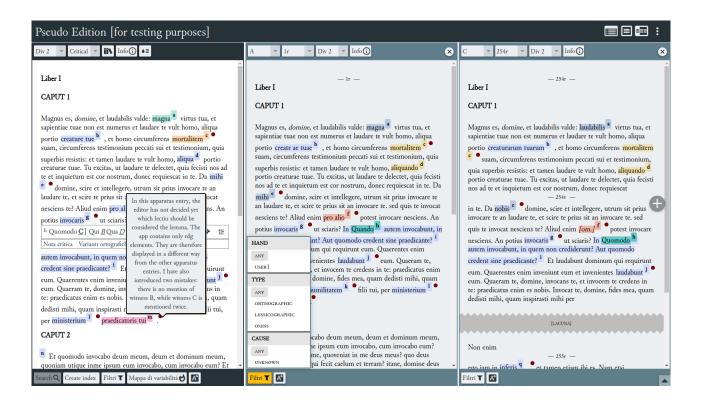

#### General information

This workshop provides an introduction to the themes of digital philology and electronic editions which also includes a practical approach, with a session dedicated to the preparation and visualization of a critical (or diplomatic) edition. At the end of the course participants will have achieved a basic knowledge with regard to the preparation and publication of digital editions using texts encoded according to the TEI XML standard and EVT.

Participants can download an archive containing all the material necessary to follow the lecture and complete the training exercises from this link: <a href="http://bit.ly/seminarioFD">http://bit.ly/seminarioFD</a>.

As an alternative, we encourage those who have their own edition project to bring the basic material: images, transcription in text format and, if available, text already encoded in the TEI XML format. No special knowledge is required, although even minimal expertise in the use of text editors, in particular XML editors (see below), is certainly useful.

The software used for visualization is **EVT** – **Edition Visualization Technology** (<a href="http://evt.labcd.unipi.it/">http://evt.labcd.unipi.it/</a>), in particular version 2 which has been specifically designed for critical

(and now also diplomatic) editions. Since EVT accepts in input documents in the TEI XML format, a large part of the workshop will be dedicated to the fundamental elements of this language, in particular with regard to the preparation of critical editions.

#### Software used

To attend the workshop you need the following data and programs on your computer:

- an XML editor;
- the folder with the downloadable materials from the link above;
- the latest version of EVT 2 software (if not included in the materials folder).

The most popular XML editor for text encoding is **Oxygen XML Editor**, you can download it and register for a free trial period of thirty days (<a href="http://oxygenxml.com/download.html">http://oxygenxml.com/download.html</a>). A free and open source alternative, although with some limitations since it isn't actively developed anymore, is **XML Copy Editor** (<a href="http://xml-copy-editor.sourceforge.net/">http://xml-copy-editor.sourceforge.net/</a>).

In the **materials** folder, once you have downloaded the whole folder (or decompressed the archive on your computer), you will find:

- **doc**: documentation about the encoding scheme, a summary ('cheatsheet') of the TEI elements for the critical apparatus, a manual for the encoding of medieval texts by M. Burghart, a short tutorial about how to use EVT (quick-start.pdf), in addition to this document;
- **critical edition**: the texts we will use to prepare a critical edition;
- **diplomatic edition**: the texts we will use to prepare a diplomatic edition;
- exercises: exercises proposed during the workshop (depending on time availability);
- evt: the version of EVT to be used in the workshop (usually the latest version available on the home page unless otherwise specified);
- xml: starting documents, and relative TEI schemas, to encode the edition.

To install any version of EVT on your computer, simply unpack the downloaded archive into a folder on your desktop or elsewhere on your computer.

To view editions produced with EVT locally on your computer, we recommend using **Firefox ESR version 60** (<a href="https://ftp.mozilla.org/pub/firefox/releases/60.0esr/">https://ftp.mozilla.org/pub/firefox/releases/60.0esr/</a>) or **Chrome** by running it from the **command line** with the parameter --allow-file-access-from-files. For more information see below the note about the browser to be used.

### **Basic workflow**

A quick summary of the different steps to be taken in order to publish an edition using EVT 2:

1. **encoding**: you prepare your digital edition through TEI XML encoding of one or more documents (note that you can take advantage of XInclude to have a "main" file linking together many other TEI documents);

- 2. **data preparation**: you copy the different edition components in the appropriate folders and sub-folders of data (e.g. single side images go in data/images/single);
- 3. **configuration**: you configure EVT through the main configuration file, config.json (note that there is an experimental front-end, but it doesn't include the latest additions);
  - 3.1. optionally you can add your own CSS rules to the configuration by means of the custom-style.css file;
- 4. **testing**: you can verify the result loading the index.html file in a browser (CAVEAT: loading it straightly in Firefox or Chrome doesn't work anymore unfortunately, see the note about browsers and local testing below).

## **Documentation and useful links**

To encode an edition in the TEI XML format you will need, besides the four basic modules, those related to the *Transcription of primary sources*, to the *Manuscript description* and to the *Critical apparatus*. These are all well documented in the TEI *Guidelines*: (http://www.tei-c.org/release/doc/tei-p5-doc/en/html/index.html):

Manuscript Descriptionhttp://www.tei-c.org/release/doc/tei-p5-doc/en/html/MS.htmlRepresentation of Primary Sourceshttp://www.tei-c.org/release/doc/tei-p5-doc/en/html/PH.htmlCritical Apparatushttp://www.tei-c.org/release/doc/tei-p5-doc/en/html/TC.html

We will especially focus on the *Critical Apparatus* module, *parallel segmentation* method, as explained in the *Guidelines*. Other modules may be useful for specific purposes, e.g. *Names dates people and places*, *Linking segmentation and alignment*, etc., and they will be mentioned when necessary.

### Digital editions based on EVT 1

Vercelli Book Digitale: <a href="http://vbd.humnet.unipi.it/beta2/">http://vbd.humnet.unipi.it/beta2/</a>.

Codice Pelavicino Digitale: <a href="http://pelavicino.labcd.unipi.it/">http://pelavicino.labcd.unipi.it/</a>.

Humarec Manuscript Viewer. Marciana Gr. Z 11 (379): <a href="http://humarec-viewer.vital-it.ch/">http://humarec-viewer.vital-it.ch/</a>.

### Digital editions based on EVT 2

Pietro da Eboli, *De rebus Siculis Carmen*: <a href="http://web.unibas.it/bup/evt2/pde/">http://web.unibas.it/bup/evt2/pde/</a>

Il Rotulo di San Teobaldo: <a href="https://www.visitmudi.it/rotulo-di-san-teobaldo/">https://www.visitmudi.it/rotulo-di-san-teobaldo/</a>

Progetto VaSto: edizione digitale della Storia fiorentina di Benedetto Varchi (1503-1565)

https://dharc-org.github.io/progetto-vasto/

https://dharc-org.github.io/progetto-vasto/evt2beta2/

## TEI (Text Encoding Initiative) encoding schemas and Guidelines

Home page TEI: <a href="http://www.tei-c.org/">http://www.tei-c.org/</a>.

The *Guidelines*: <a href="http://www.tei-c.org/release/doc/tei-p5-doc/en/html/index.html">http://www.tei-c.org/release/doc/tei-p5-doc/en/html/index.html</a>.

TEI by Example: <a href="http://teibyexample.org/">http://teibyexample.org/</a>.

# A note about browsers for local testing

Starting with version 67, Firefox developers decided to follow the same cautious policy already adopted by Chrome (and other browsers), i.e. to prevent the loading of local resources by JavaScript programs running in the browser. While this policy guarantees more security for the user, unfortunately it has the unpleasant side effect of preventing local loading of editions based on EVT (which is implemented in JavaScript) or other similar programs. In other words, while before v. 67 you could just load your local index.html file in Firefox and browse an EVT edition on your computer, which is very convenient to check for progress and fixes, now that is not possible anymore (when using Chrome, Opera, Edge etc. as well). Fortunately there are some solutions that can be adopted to do the local testing of an EVT-based edition:

- download and install **Firefox ESR** version **60**: this version predates the introduction of this new security policy and you can install it in parallel with other versions of Firefox (NB: it is **not** recommended to us this version for your usual browsing needs);
- launch Chrome from the command line with the parameter --allow-file-access-from-files, then press CTRL+O to open the index.html file in the EVT folder, or directly drag&drop it on the Chrome window; on a Mac the corresponding instruction is

```
open /Applications/Google\ Chrome.app --args --allow-file-
access-from-files
or
open -a "Google Chrome" --args --allow-file-access-from-files
```

• install an extension that acts as a local web server on Firefox or Chrome, e.g. this one for Chrome:

https://chrome.google.com/webstore/detail/web-server-for-chrome/ofhbbkphhbklhfoeikjpcbhemlocgigb

If you use Chrome, the simplest solution is to launch it from the command line, you could also set a script or a dedicated icon on the desktop to that purpose:

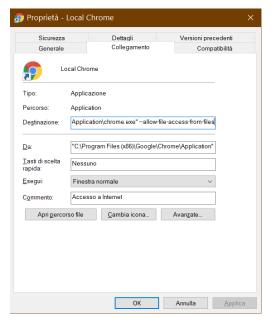

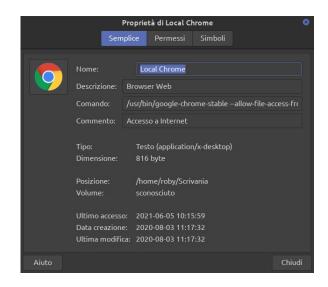

Windows Linux

In any case, the problem only concerns local testing of your TEI documents in EVT, once the final edition is loaded on a web server there are no problems in accessing it with any of the most popular browsers.

### References

Apollon, Daniel, and Claire Belisle. 2014. Digital Critical Editions. University of Illinois Press.

Burghart, Marjorie. 2016. "The TEI Critical Apparatus Toolbox: Empowering Textual Scholars through Display, Control, and Comparison Features", *Journal of the Text Encoding Initiative* [Online], Issue 10 | 2016. URL: <a href="http://jtei.revues.org/1520">http://jtei.revues.org/1520</a>; DOI: 10.4000/jtei.1520.

Burghart, M., & Pierazzo, E. Online course: Digital Scholarly Editions: Manuscripts, Texts, and TEI Encoding. Retrieved May 17, 2019, from <a href="https://www.digitalmanuscripts.eu/digital-editing-of-medieval-texts-a-textbook/">https://www.digitalmanuscripts.eu/digital-editing-of-medieval-texts-a-textbook/</a>. Include il manuale *Digital Editing of Medieval Texts: A Textbook*.

Cacioli, Giulia, Cerretini, Giacomo, Di Pietro, Chiara, Maenza, Sara, Rosselli Del Turco, Roberto and Simone Zenzaro. 2022. "There and back again: what to expect in the next EVT version". In Fabio Ciracì, Giulia Miglietta, Carola Gatto (eds.), AIUCD 2022 – Digital cultures. Intersections: philosophy, arts, media. Proceedings of the 11th national conference, Lecce, 2022, pp. 212-217. ISBN 9788894253566. URL <a href="http://amsacta.unibo.it/6848/">http://amsacta.unibo.it/6848/</a>. DOI <a href="http://doi.org/10.6092/unibo/amsacta/6848">http://doi.org/10.6092/unibo/amsacta/6848</a>.

Di Pietro, Chiara, and Roberto Rosselli Del Turco. 2018. "Between Innovation and Conservation: The Narrow Path of User Interface Design for Digital Scholarly Editions." In Roman Bleier, Martina Bürgermeister et al. (eds.), Digital Scholarly Editions as Interfaces. Schriften des Instituts für Dokumentologie und Editorik — Band 12. BoD, Norderstedt (2018), pp. 129-160.

Driscoll, Matthew James, and Elena Pierazzo, eds. 2016. *Digital Scholarly Editing: Theories and Practices*. Vol. 4. Digital Humanities Series. Open Book Publishers. <a href="https://www.openbookpublishers.com/product/483">https://www.openbookpublishers.com/product/483</a>.

O'Donnell, Daniel Paul. 2010. "Different Strokes, Same Folk: Designing the Multi-Form Digital Edition." *Literature Compass* 7.2: 110–119.

Pierazzo, Elena. 2015. *Digital Scholarly Editing: Theories, Models and Methods*. Farnham, Surrey; Burlington, VT: Ashgate Publishing, Limited. <a href="https://www.openbookpublishers.com/product/483">https://www.openbookpublishers.com/product/483</a>.

Price, Kenneth M. 2013. "Electronic Scholarly Editions". In: *A Companion to Digital Literary Studies*. John Wiley & Sons, Ltd, 434–450.

Robinson, Peter. 2013. "Towards a Theory of Digital Editions." *The Journal of the European Society for Textual Scholarship* (2013): 105–131.

Rosselli Del Turco, Roberto. 2019. 'Designing an advanced software tool for Digital Scholarly Editions. The inception and development of EVT (Edition Visualization Technology).' *Textual Cultures* 12.2 (Fall Issue, 2019). <a href="http://textual-cultures.org/wp-content/uploads/2018/04/document-8.pdf">http://textual-cultures.org/wp-content/uploads/2018/04/document-8.pdf</a>.

Siemens, R. *et al.* 2012. "Toward Modeling the Social Edition: An Approach to Understanding the Electronic Scholarly Edition in the Context of New and Emerging Social Media." *Literary and Linguistic Computing* 27.4: 445–461.

TEI Consortium, eds. 2022. *TEI P5: Guidelines for Electronic Text Encoding and Interchange*. 4.4.0. Last updated on 19th April 2022. TEI Consortium. <a href="http://www.tei-c.org/Guidelines/P5/">http://www.tei-c.org/Guidelines/P5/</a>.